# **BT Versatility Communication without** complication

# Get Started User Guide

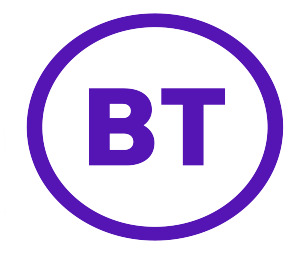

GUIDE TO SYSTEM DOCUMENTATION 2 Get Started Guide 2 Phone Quick Reference Guide 2 Detailed User Manual 2 Detailed Broadband Module Manual 2 BT VERSATILITY WIZARD User Manual 2 SYSTEM DESCRIPTION 3 System Options 3 System Programming Notes 4 Guide to Featurephone layout 5 Explanation of Symbols \* Used in this manual 5 SYSTEM PROGRAMMING 6 Accessing the System Programming 7 PROGRAMMING SYSTEM TIME & DATE 8 CONFIGURING A GROUP (RING/HUNT GROUP) 9 Configuring Group & Assigning Extensions 9 Configuring Group & Assigning Extensions [continued] 10 Note on Groups & Group Types 11 Note: Group Programming 11 Note: Group Names 11 Mapping Incoming Calls to a Group [From a Network Line] 12 Note on Incoming Call Mapping 12 Mapping Incoming Calls to a Group [From an MSN or DDI] 13 CONFIGURING CALL BARRING RULES 14 Call Barring and Tables 14 Setting up Call Barring Tables 15 Assigning rules to Extensions 16 CONFIGURING NIGHT & WEEKEND SERVICE 17 CHANGING SYSTEM PASSWORD 18 EXAMINING EXTENSION PASSWORDS 18 CONFIGURING SYSTEM VOICEMAIL BOX 19 ENABLING SYSTEM VOICEMAIL BOX 19 ASSIGNING VOICEMAIL EXTENSIONS 20 ASSIGNING VOICEMAIL CAPACITIES 21 PROGRAMMING SYSTEM SPEED DIALS 22 POWER FAIL OPERATION 23 EXTENSION NAME & SETTINGS 24 ADDITIONAL EXTENSION SETTINGS 25 BT VERSATILITY WIZARD MANAGEMENT TOOL 30

### Guide to System Documentation

The BT Versatility is provided with the following range of documentation:

#### Get Started Guide

#### Provides overview of System Programming and Key Features

The Get Started Guide takes the user through key system programming and enables the user to modify basic system configurations to suit their business requirements. In addition, it allows an appointed 'Administrator' to configure the system, through key settings and programming elements, enabling a tailored business solution.

#### Phone Quick Reference User Guide

Provides Quick Reference to Key System Features

The Phone Quick Reference Guide is supplied with each BT Versatility system as an easy to view fold out for each system user. Also provided is a simple reference to the key operation and system features of Featurephones or Standard Telephones.

#### Detailed Owner's Manual

Provides complete detail on System Programming and Features

The Detailed User Manual is provided on a CD-ROM with each BT Versatility System, covering System Programming, Administration and Usage, and providing the appointed 'Administrator' with information on configuration of advanced system features.

#### Detailed Broadband Module Manual

Provides complete detail on Router Programming and Usage

The Detailed Broadband Module Manual is provided on a CD-ROM with each BT Versatility System, covering System Programming, Administration and Usage, and providing the appointed 'Administrator' with information on configuration of advanced system features.

#### BT Versatility Wizard User Manual

Provides complete detail on programming of BT Versatility with PC Configuration Tool

The BT Versatility Wizard User Manual is provided on a CD-ROM with each BT Versatility System.

### System description

- The BT Versatility is an Integrated Communications System supporting all your voice call needs and also provides an 'Integrated Data Solution' which allows multiple simultaneous Internet sessions and Voice over IP (VoIP) trunks. The VoIP trunks can be set up with a Broadband Voice Service Provider (such as BT Broadband Voice) or on a managed IP network.
- The BT Versatility can accommodate up to 12 Analogue Lines, or 6 ISDN Basic Rate Accesses, or a combination of both, or 12 channels of ISDN Primary Rate with up to 4 additional lines as backup, either PSTN or ISDN Basic Rate and up to 32 Extensions.

#### System Options

Your BT Versatility may be delivered and installed with additional Modules, or you may choose to purchase them at a later date. The following options are available:

- Additional Extension Modules to a maximum of 32 extensions
- Additional Digital or Analogue Line Modules to a maximum of 12 lines
- Additional ISDN Primary Rate Line Module to a maximum of 12 channels
- The BT Versatility has an Optional Broadband Module providing seamless multiple Internet sessions. It also provides VoIP trunks which allows voice calls from extensions to be carried over a Broadband Voice Service Provider (such as BT Broadband Voice) or a managed IP network.
- Optional Voicemail Module for professional voice services
- Optional Battery Back Up Module for full system operation in power fail
- Music on Hold module for connecting external Music on Hold.
- "V8" Featurephone with full Menu Display, Handsfree Operation and 8 Programmable keys
- "V16" Featurephone with full Backlit Menu Display, Handsfree Operation and 16 Programmable keys
- "V16" Expansion Console providing an additional 32 Programmable Keys when used in conjunction with the V16 Featurephone
- "V" Telephones with CLI Display, Monitor Function and Programmable Keys
- Door Intercom to facilitate visitor introduction
- Hospitality software for customers that either have a hotel or guest houses or any business that needs to bill individual clients

# System Support

BT Versatility Support Web Site http://www.productsupport.bt.com/versatility/

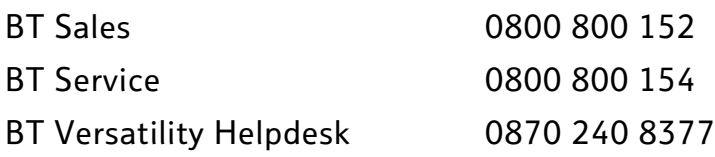

# System Programming Notes

The BT Versatility may be programmed from either a V8/V16 Featurephone or from the BT Versatility wizard configuration tool supplied on the CD-supplied with your system. This guide outlines the key elements of System Programming from the Featurephones only.

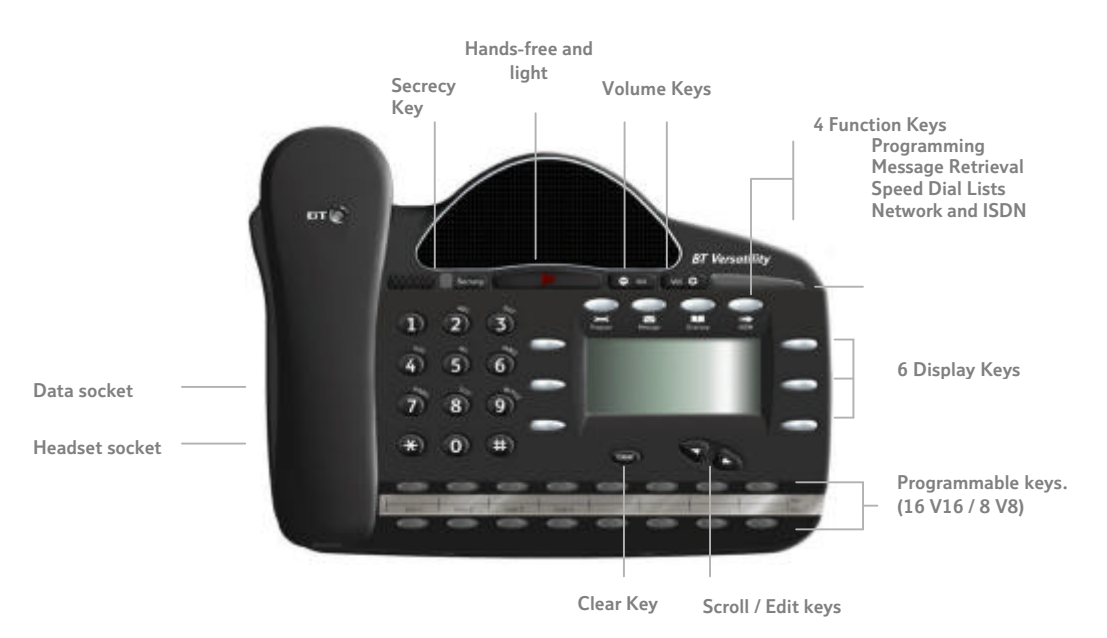

# Guide to Featurephone layout

This diagram illustrates the V16 phone which has 16 programmable keys

# Explanation of Symbols \* **Used in this manual**

Specific symbols are used to define particular operations or to highlight important areas as follows:

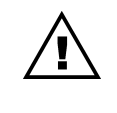

**Caution** 

Program

Programming Key

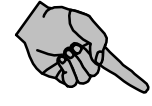

Select Function

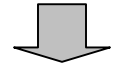

Scroll through Menus

# System Programming

The System may only be programmed from one specific extension, by default this is configured as Extension 20, but the programming position may be moved to any Extension required.

The System Programming is separated into 3 main blocks:

- System covers aspects that affect operation across the complete system
- Extension covers aspects that may be programmed per extension
- Lines covers aspects which affect the Network connections, Incoming and Outgoing Calls, and Least Cost Routing configuration.

### Accessing the System Programming

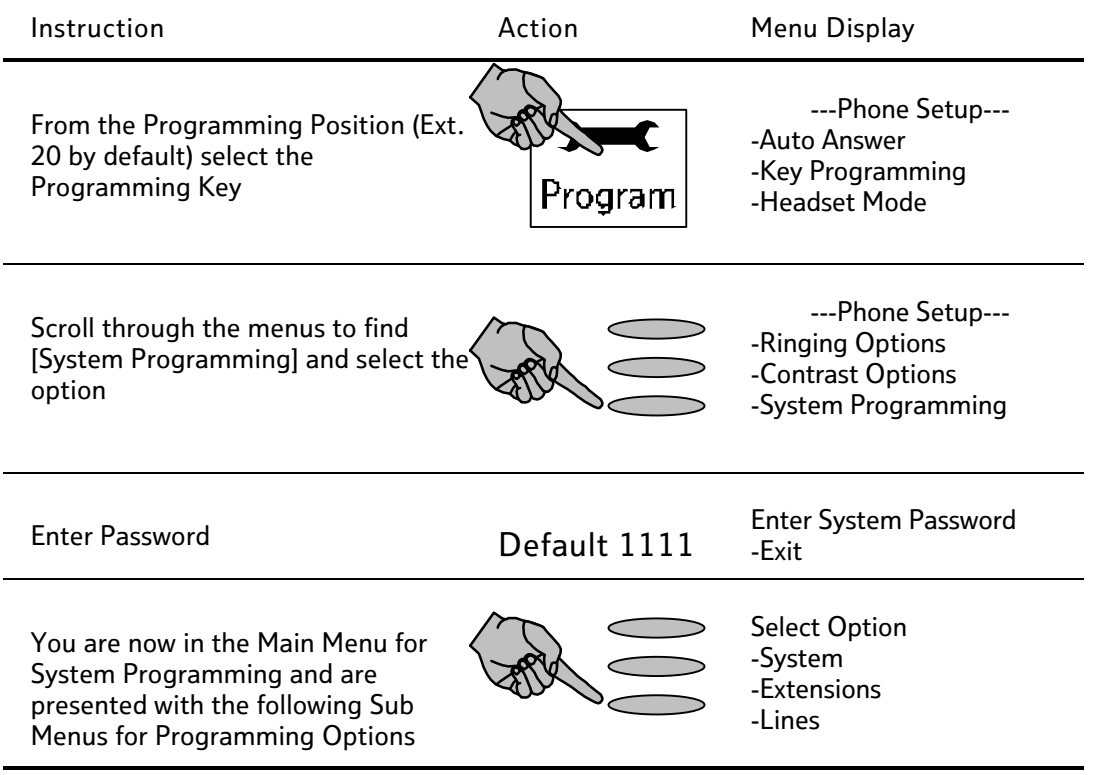

$$
\bigtriangleup
$$

The remainder of this document assumes that you have successfully navigated to the System Programming Sub Menu above.

Depress the **Clear** key for 2 seconds at any time or Hang Up to exit the Programming mode at any time. Modified settings are SAVED automatically.

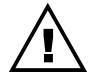

For more complex settings please refer to the Owner's Manual provided on the CD-ROM packaged with your system.

# Programming System Time & Date

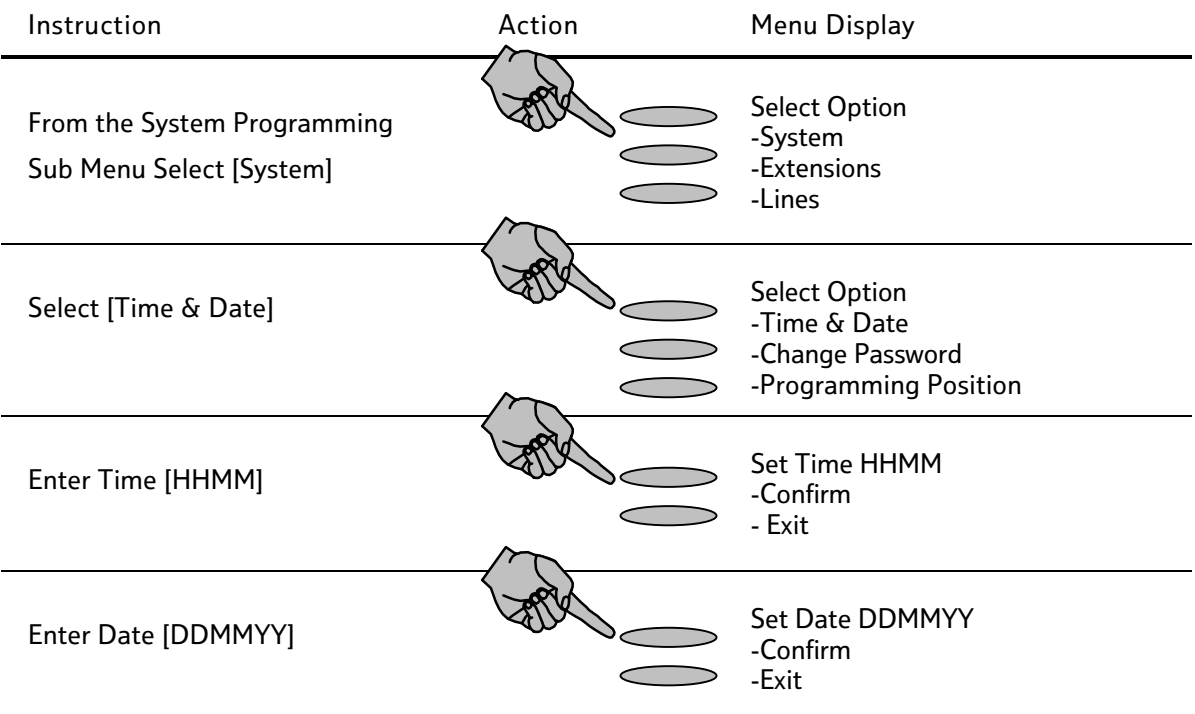

Note: Time & Date Settings are saved automatically.

## Configuring a Group (Ring/Hunt Group)

#### Configuring Group & Assigning Extensions

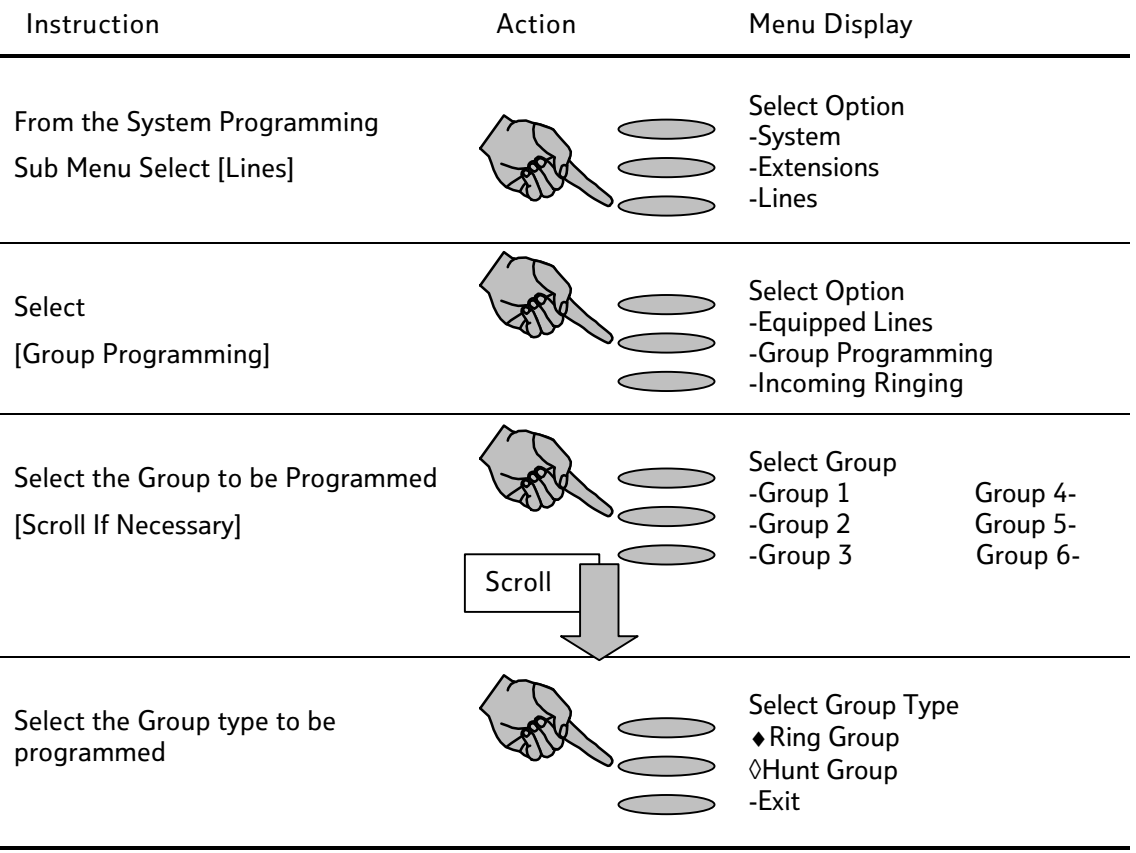

#### Configuring Group & Assigning Extensions [continued]

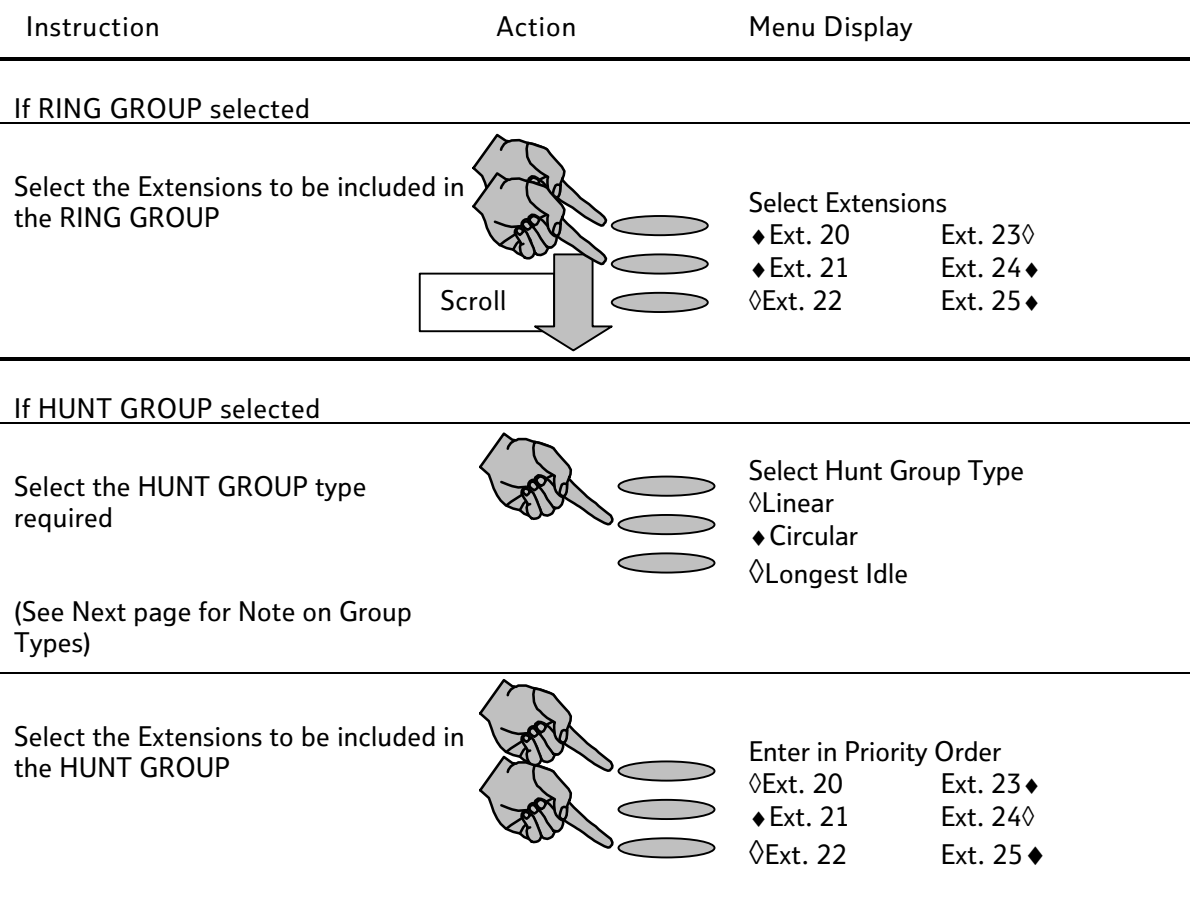

Note: The order the extensions are selected determines the order the extensions will be rung within the group.

#### Note on Groups & Group Types

#### Note: Group Programming

When assigning Extensions within a Ring or Hunt Group the first 8 extensions are included by default in Group 1. The administrator may select or deselect Extensions within a Group at any time.

Note: Group Names

All Groups can be assigned specific names to facilitate ease of program and system usage. Please refer to the section on Naming in this document for instructions on creating Group or Extension names.

Groups of different types may be configured in your BT Versatility System. When programming a Group you will be offered the following options:

- Ring Group: When selected all phones in the Group ring simultaneously for an incoming call
- Hunt Group: When selected incoming calls are presented to one phone only within the group and the calls are filtered through the various Extensions as follows:
	- Linear

Calls are presented to the extensions in the order of priority they were entered into the group. The extension will ring and if not answered before the Hunt Timer expires it will ring at the next extension in the group in order.If an extension is busy the call is presented to the next free extension in the order.

• Circular

Calls are presented in strict rotation starting with the highest priority extension in the Group (i.e. Call 1 is presented to the highest priority Extension in the group, if not answered it is passed to the next highest available in the group, call 2 is presented to the next Extension in order of priority etc.)

• Longest Idle

Incoming calls are presented to the extension that has been idle for the longest period of time

#### Mapping Incoming Calls to a Group [From a Network Line]

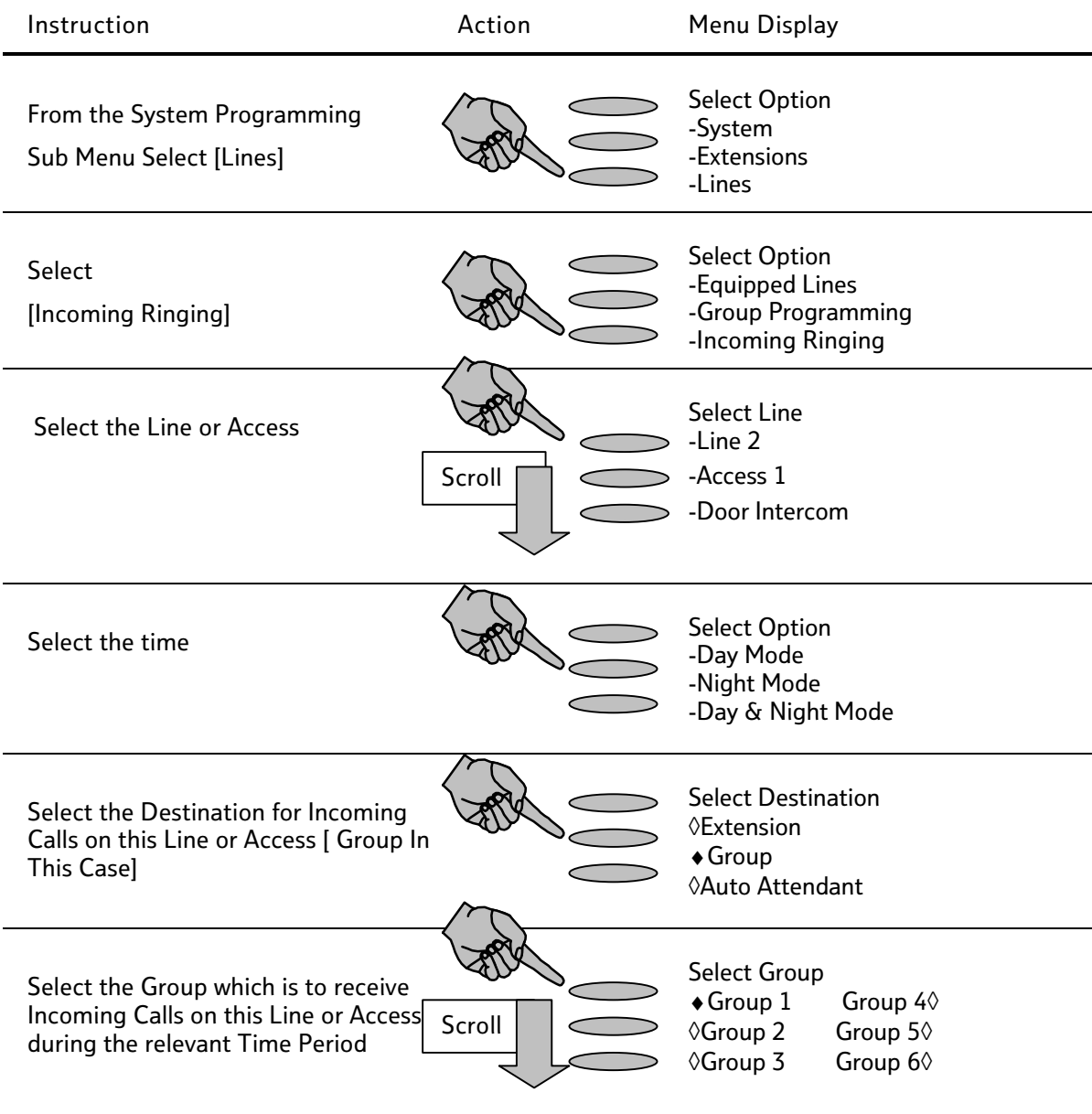

Note on Incoming Call Mapping

You may map Incoming Calls on Specific Lines to be presented to different Groups in Day and Night Mode

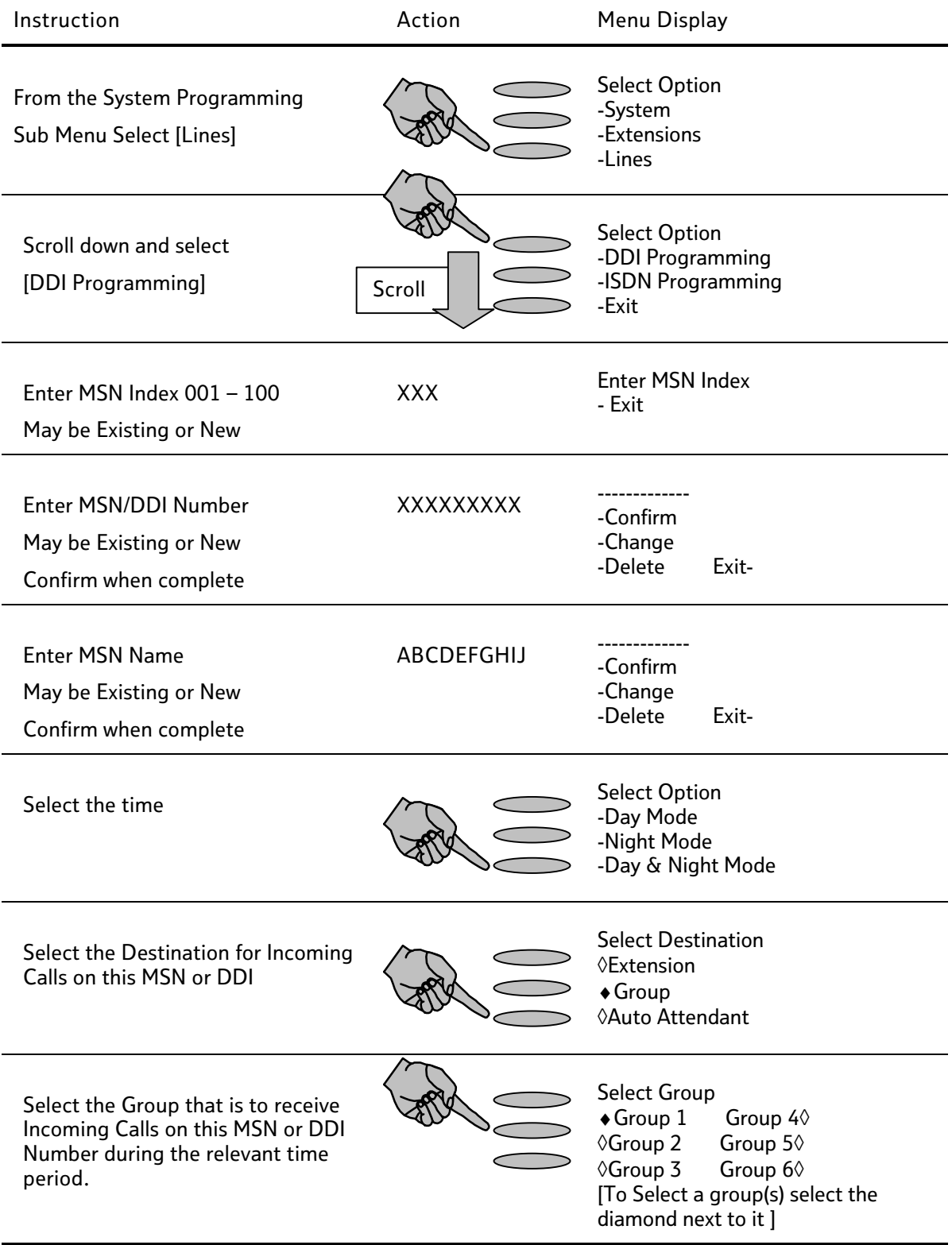

#### Mapping Incoming Calls to a Group [From an MSN or DDI]

### Configuring Call Barring Rules

#### Call Barring and Tables

Call Barring allows you to prevent specific extensions making specific types of calls in Day or Night Mode. In order to configure Call Barring, you first set up the rules [CLASS CODES]as described below, and then assign the relevant call barring levels to individual extensions.

There are four Tables which may be programmed and six CLASS CODES which may be assaigned to an extension as listed below.

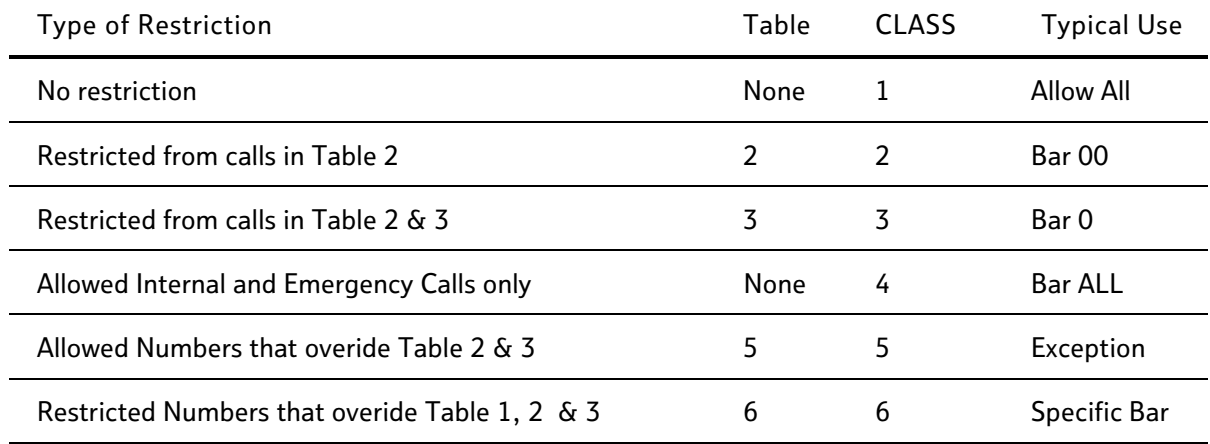

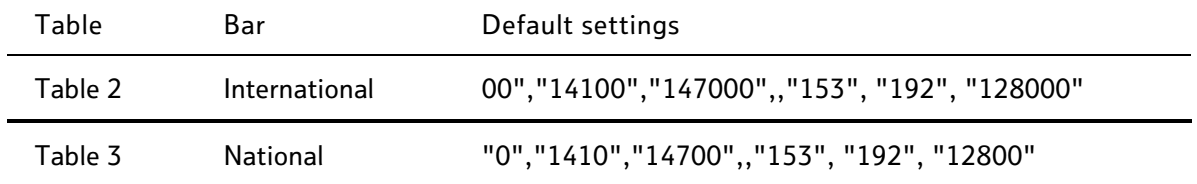

#### Setting up Call Barring Tables

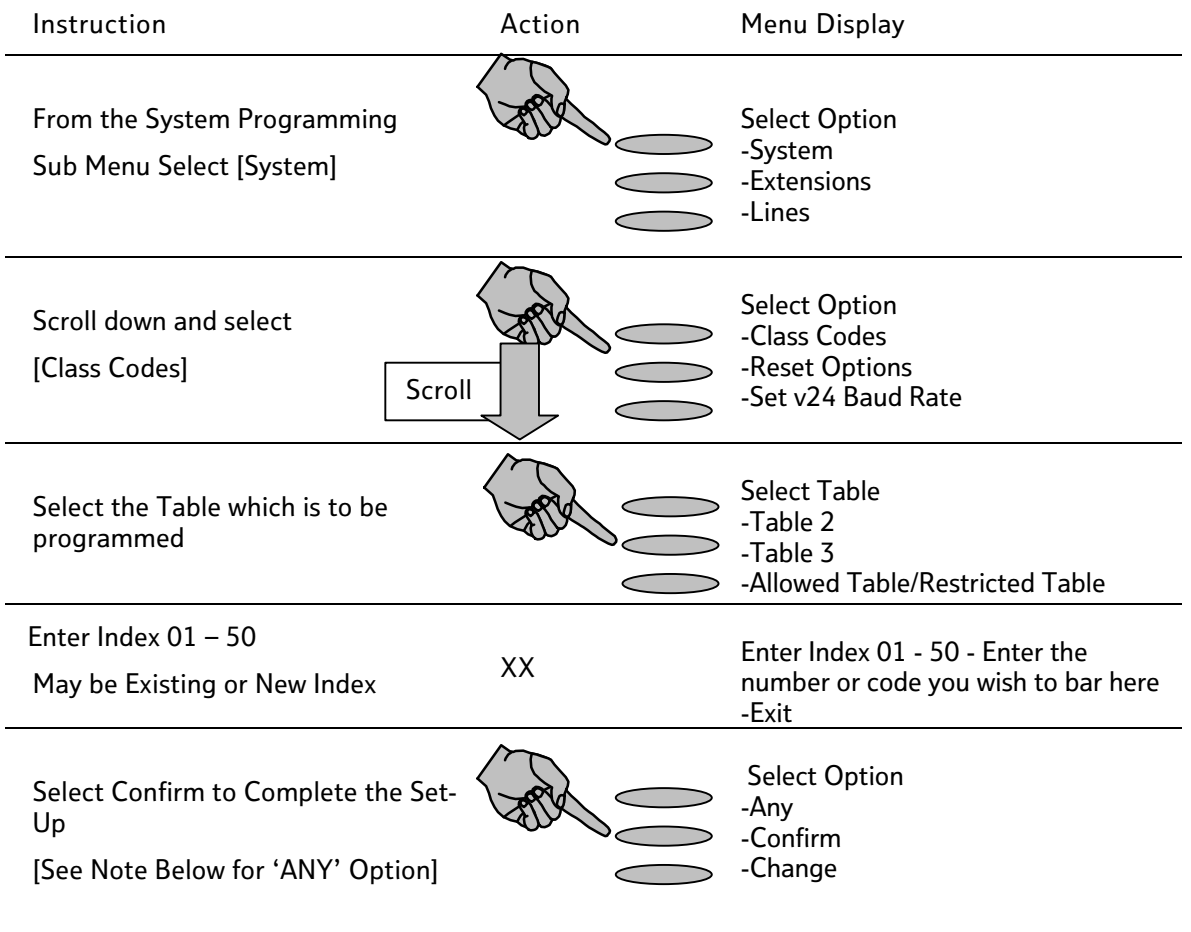

Note: Each entry restricts or allows one number or range of numbers. A wildcard may be used 'ANY' (i.e. 403 X would bar calls to numbers between 403-1 and 403-0.)

#### Assigning rules to Extensions

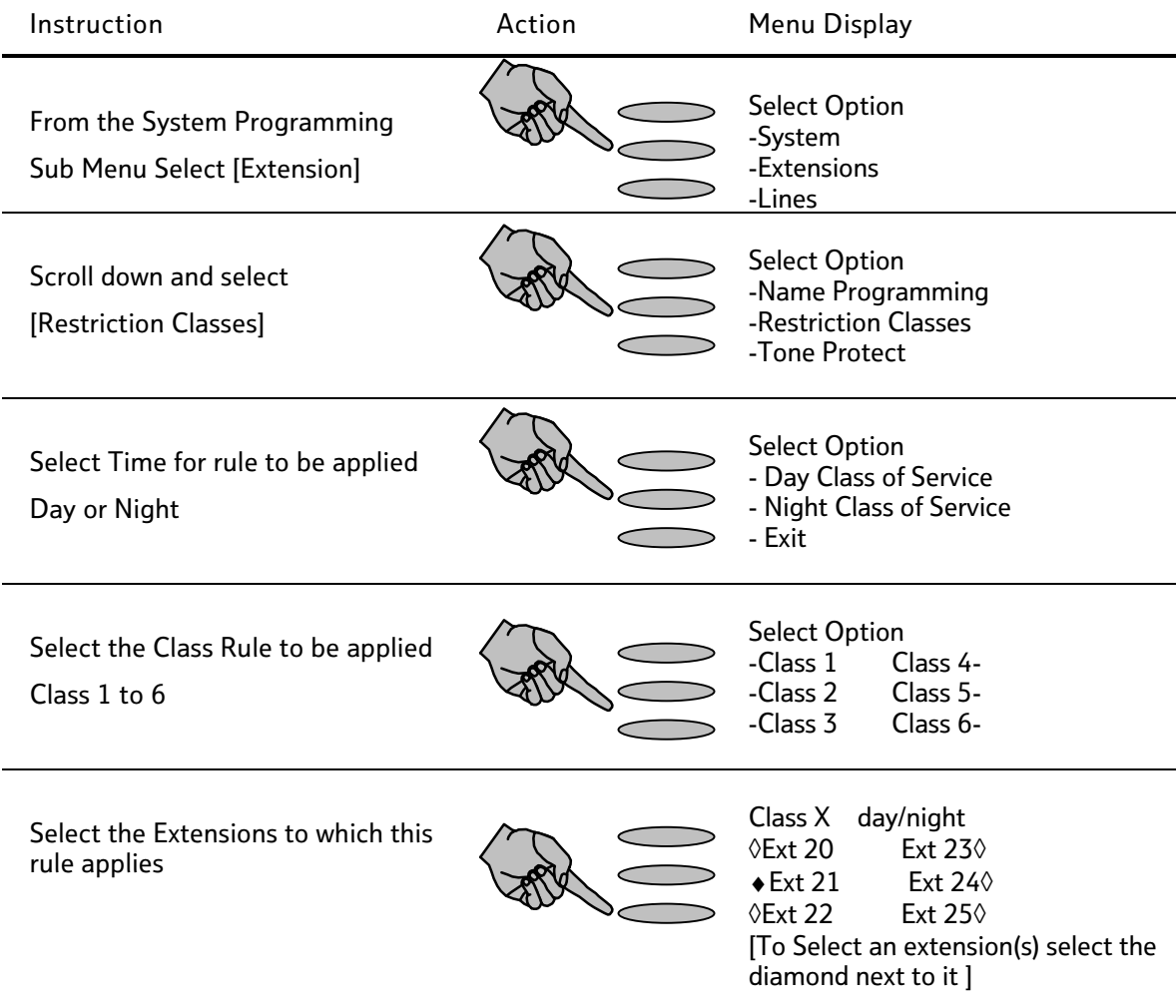

Note: You may apply the same rule to multiple extensions

You may apply multiple rules to the same extension

You may exit the menu at any time and the settings will be saved

### Configuring Night & Weekend Service

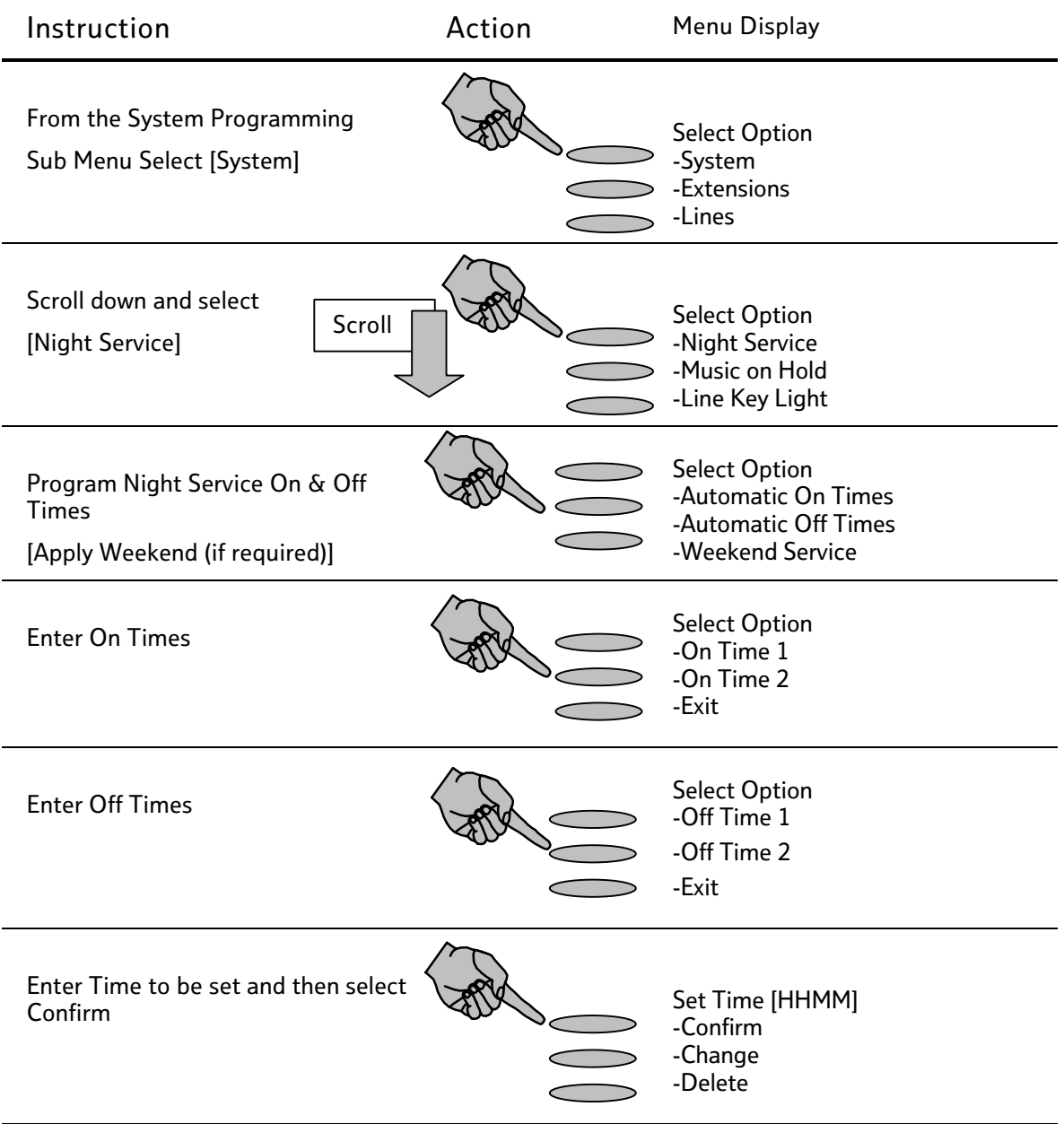

Note: You may apply 2 sets of times for the Night Service rules to be applied, typically this will be used for Lunch Time and Out of Office Hours.

Night Service allows you to configure different call routing plans for these time periods.

You may exit the menu at any time and the settings will be saved

### Changing System Password

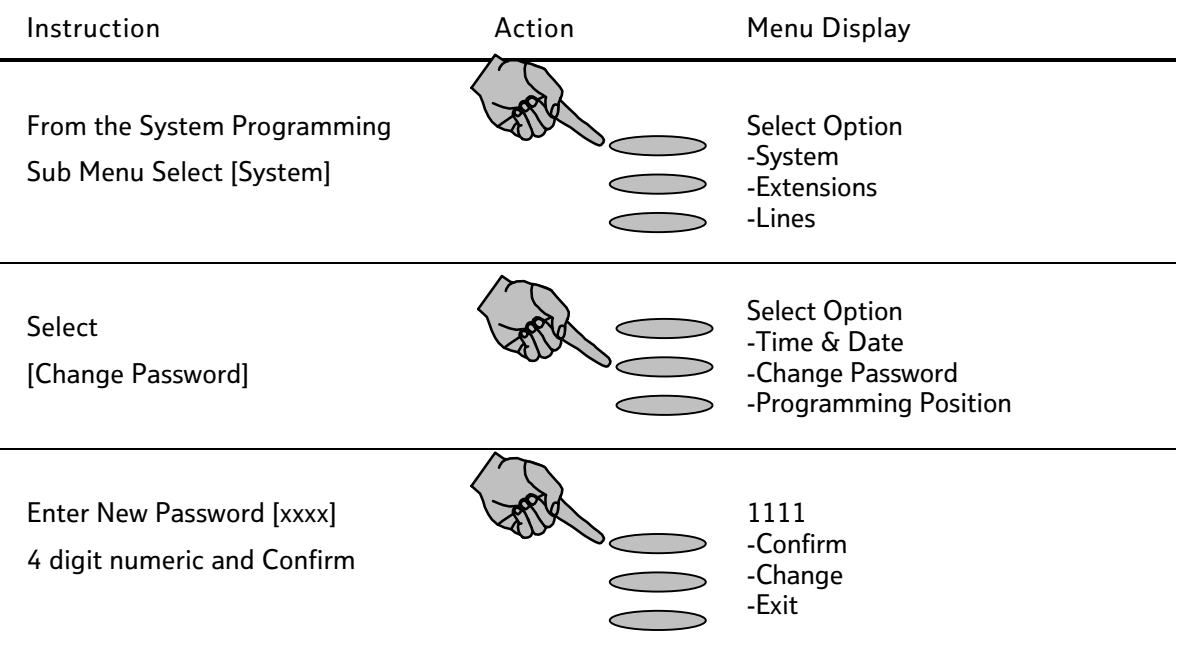

### Examining Extension Passwords

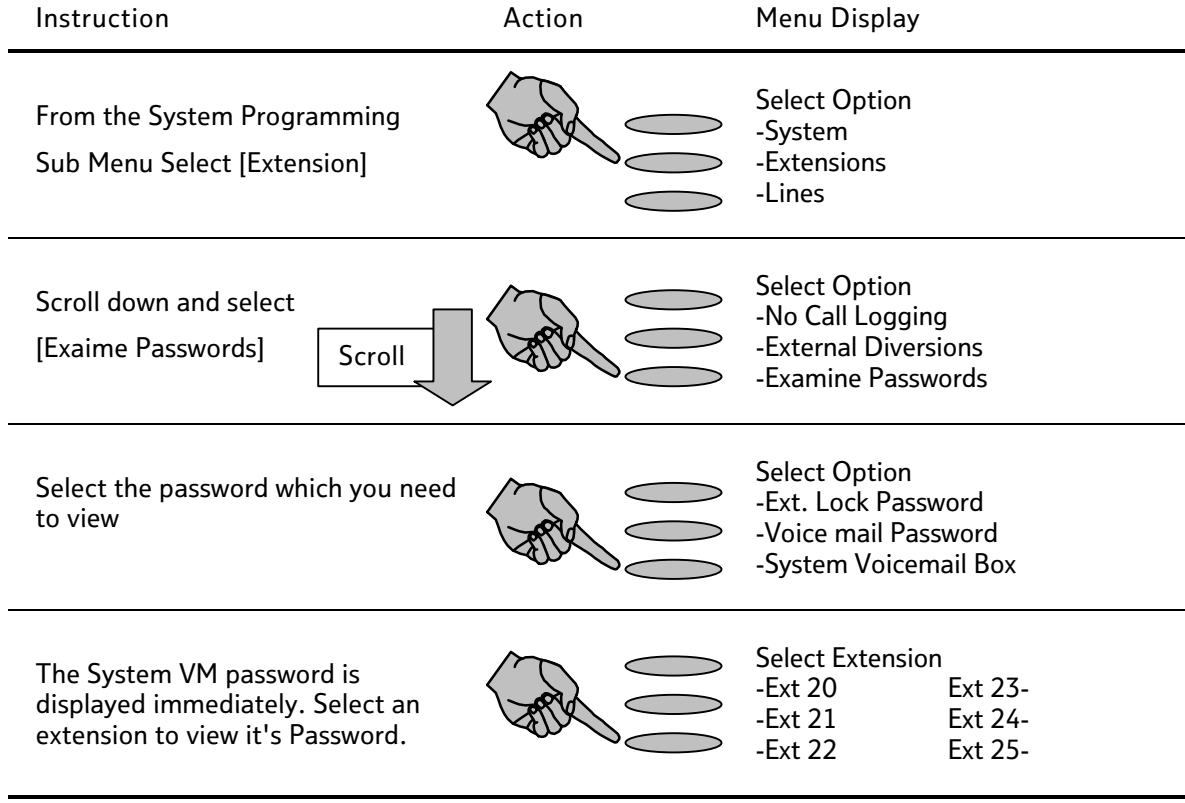

l,

# Configuring System Voicemail Box

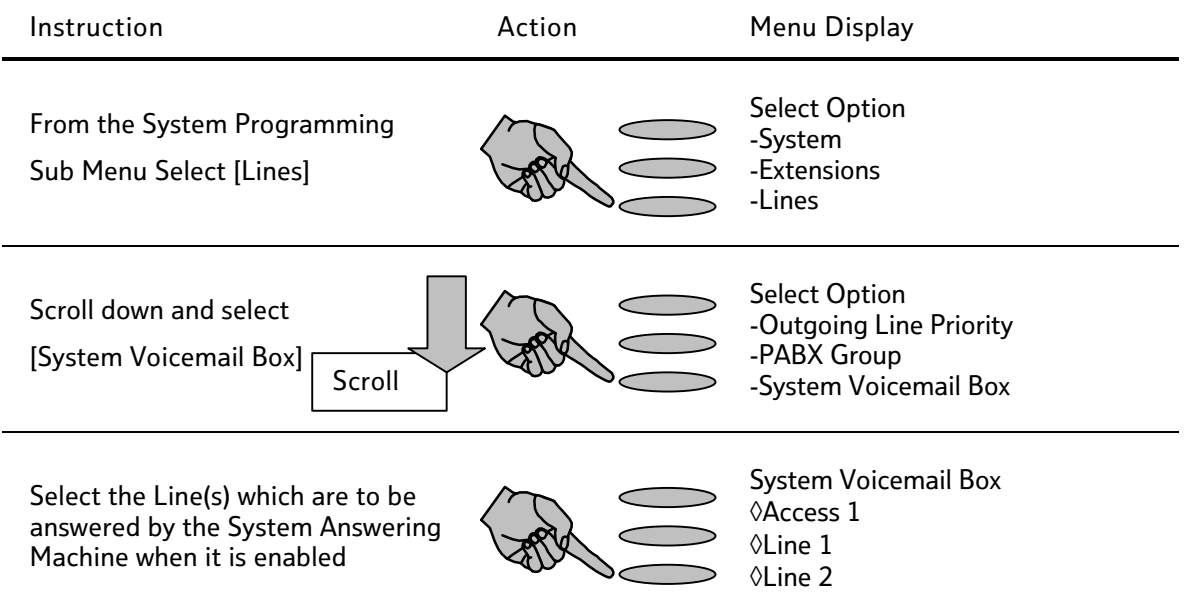

NOTE: To utilise the Voicemail features on the BT Versatility, you must purchase the optional Voicemail module

### Enabling System Voicemail Box

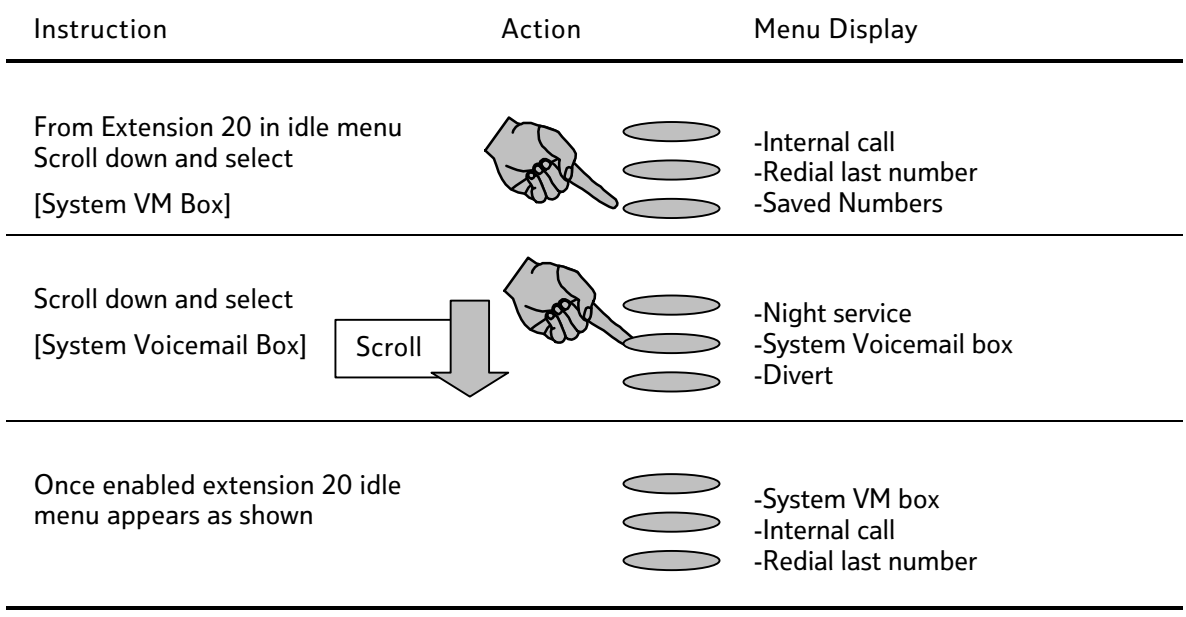

### Assigning Voicemail Extensions

NOTE: To utilise the Voicemail features on the BT Versatility, you must purchase and install the optional Voicemail module

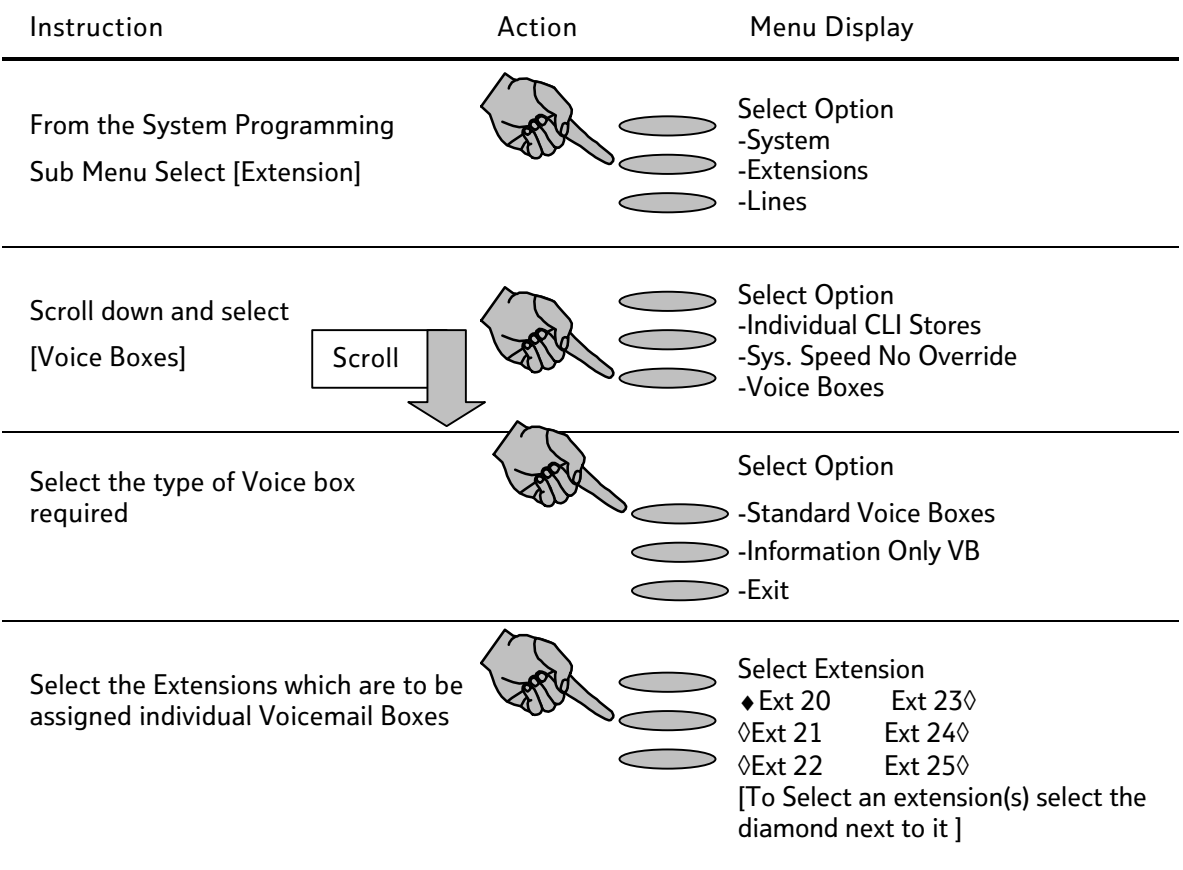

Note: "Information Only" voice boxes do not allow the caller to record a message, they only replay the recorded greeting.

### Assigning Voicemail Capacities

NOTE: The system assigns a limit of 20 Messages per Voicemail Box, this may be modified if required as follows.

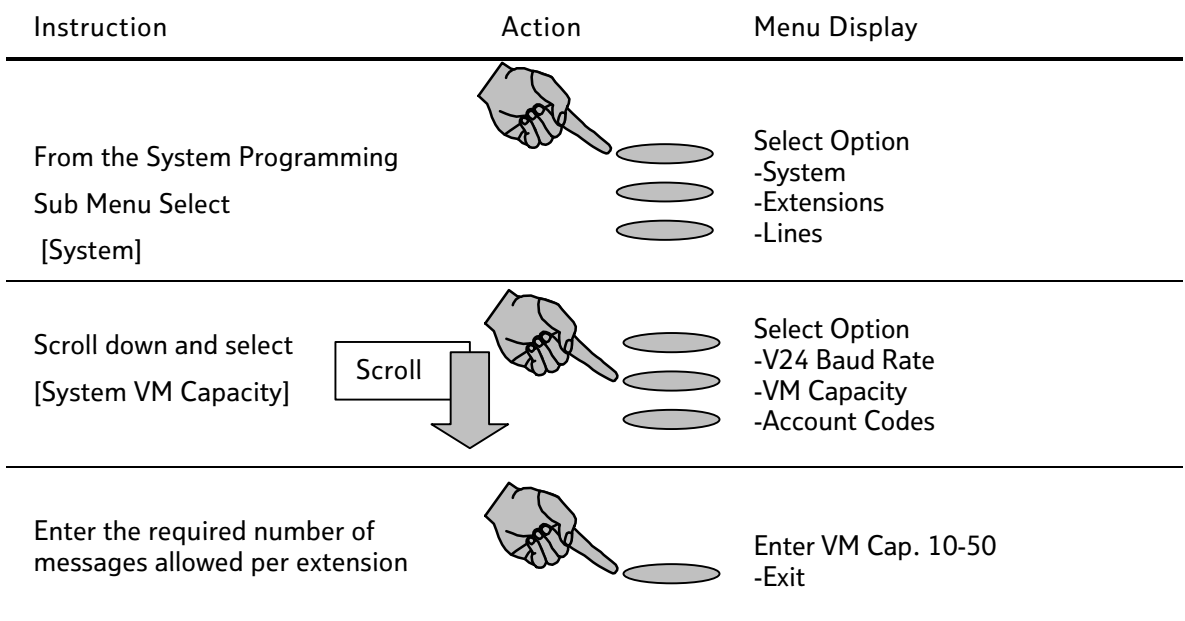

Programming Personal Speed Dials

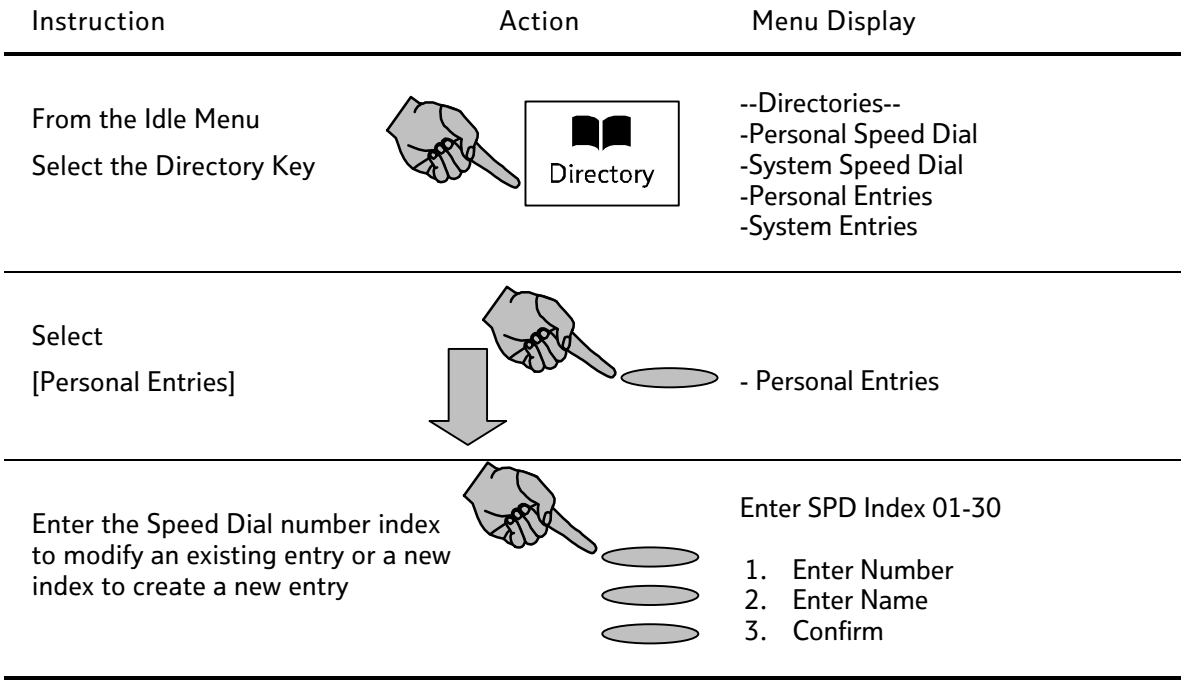

NOTE: Speed Dial Numbers may be entered from any extension, however the entry of System Speed Dial numbers is password protected with the Administrator Password.

# Programming System Speed Dials

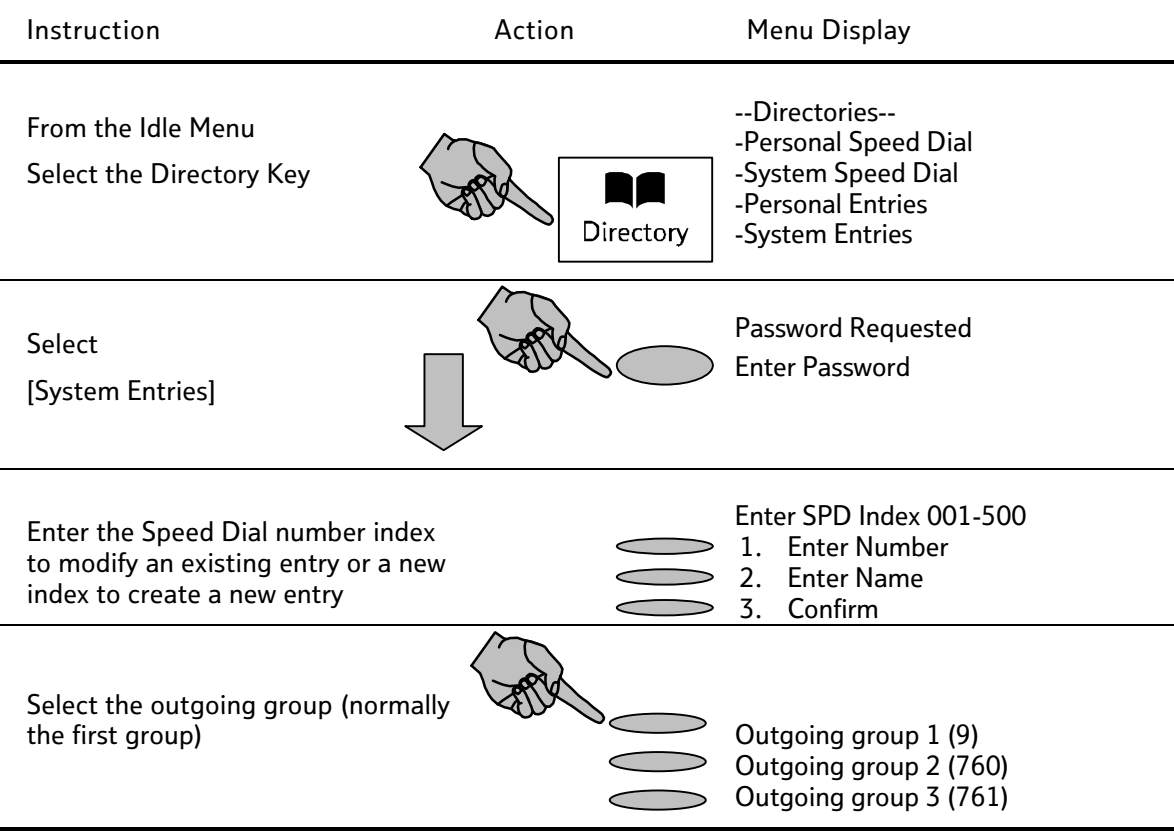

### Power Fail Operation

Your BT Versatility is provided with a basic power fail mechanism to allow the system to continue operation in power fail situations.

#### Analogue Systems

For systems with traditional Analogue (PSTN) Lines two extensions on each extension module are connected directly to the first two Network Lines on that module as follows:

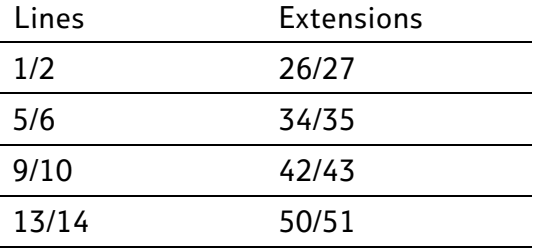

#### Digital Systems

Systems populated with Digital (ISDN) Lines only will not operate in Power Fail mode. These systems MUST be populated with the Optional Battery Back Up unit or an auxiliary uninterruptible Power Supply (UPS)

#### VoIP lines

In the event of an ADSL or system failure the VoIP lines will not work.

#### Battery Backup Unit

The optional BBU available with the BT Versatility will ensure the maximum system configuration of 8 + 32 can operate for a minimum of 40 minutes under normal load conditions.

### Extension Name & Settings

NOTE: Each Extension on the BT Versatility System may be configured with different settings. This section describes how to change the Extension names and list the key settings that may be configured. Please refer to the full User Manual for further instruction if required.

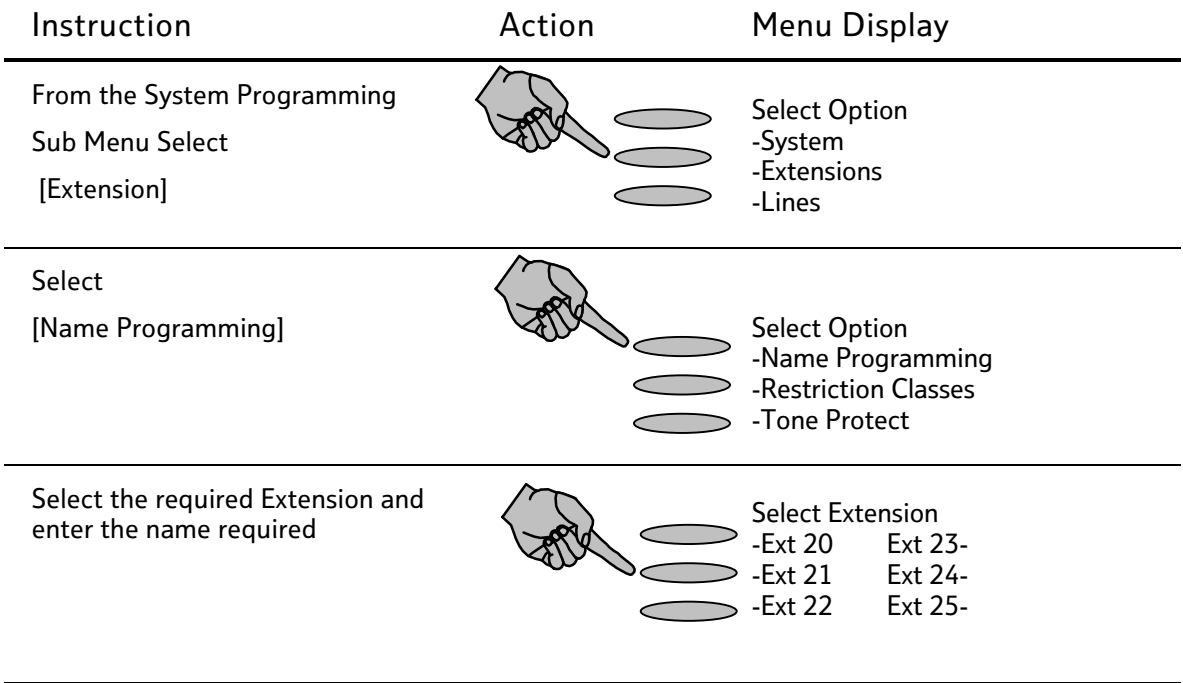

### Additional Extension Settings

See the table below for a full range of settings. The following parameters may be also be set on an extension by extension basis. Refer to the full 'User Manual' for detailed programming instructions if required.

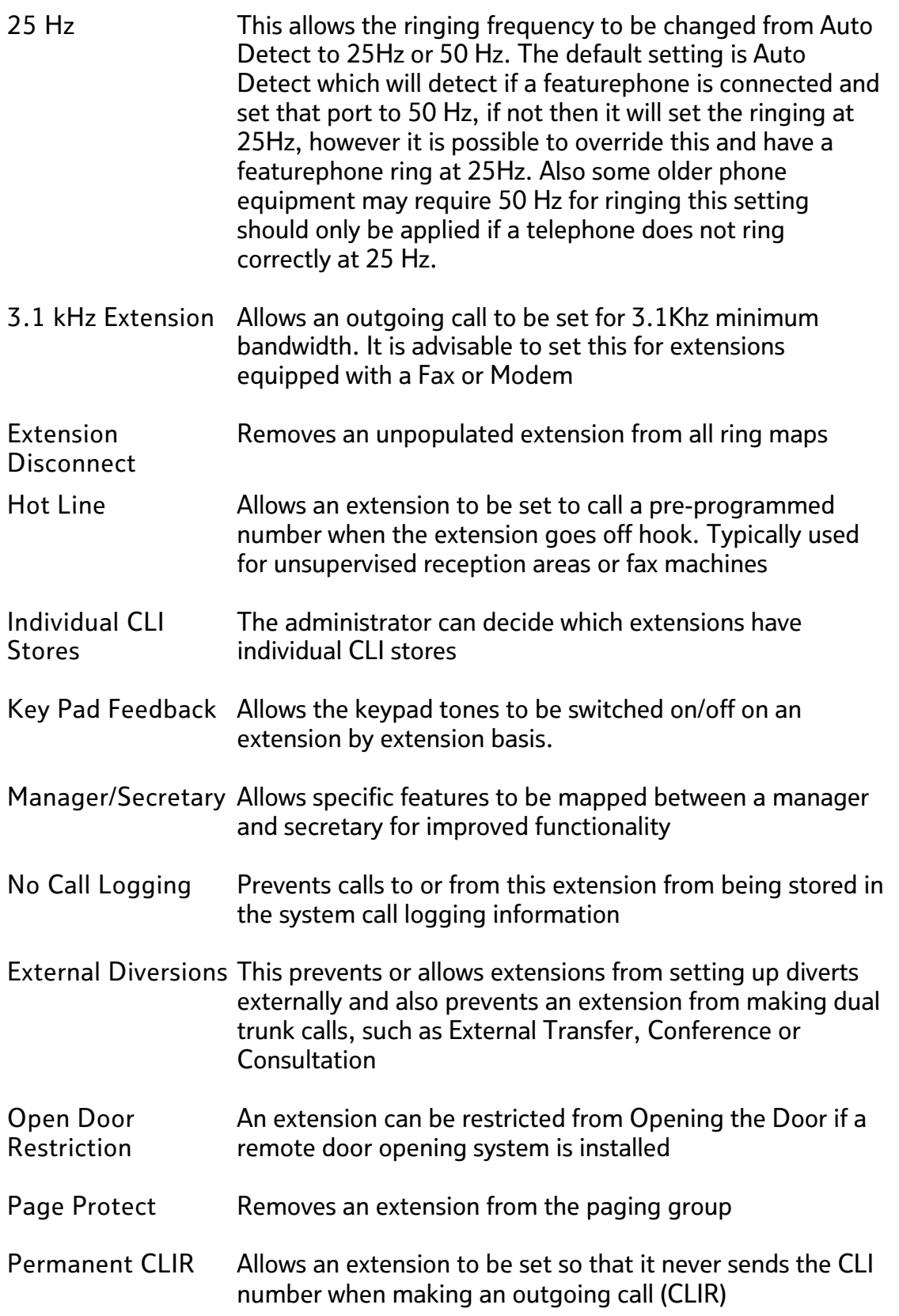

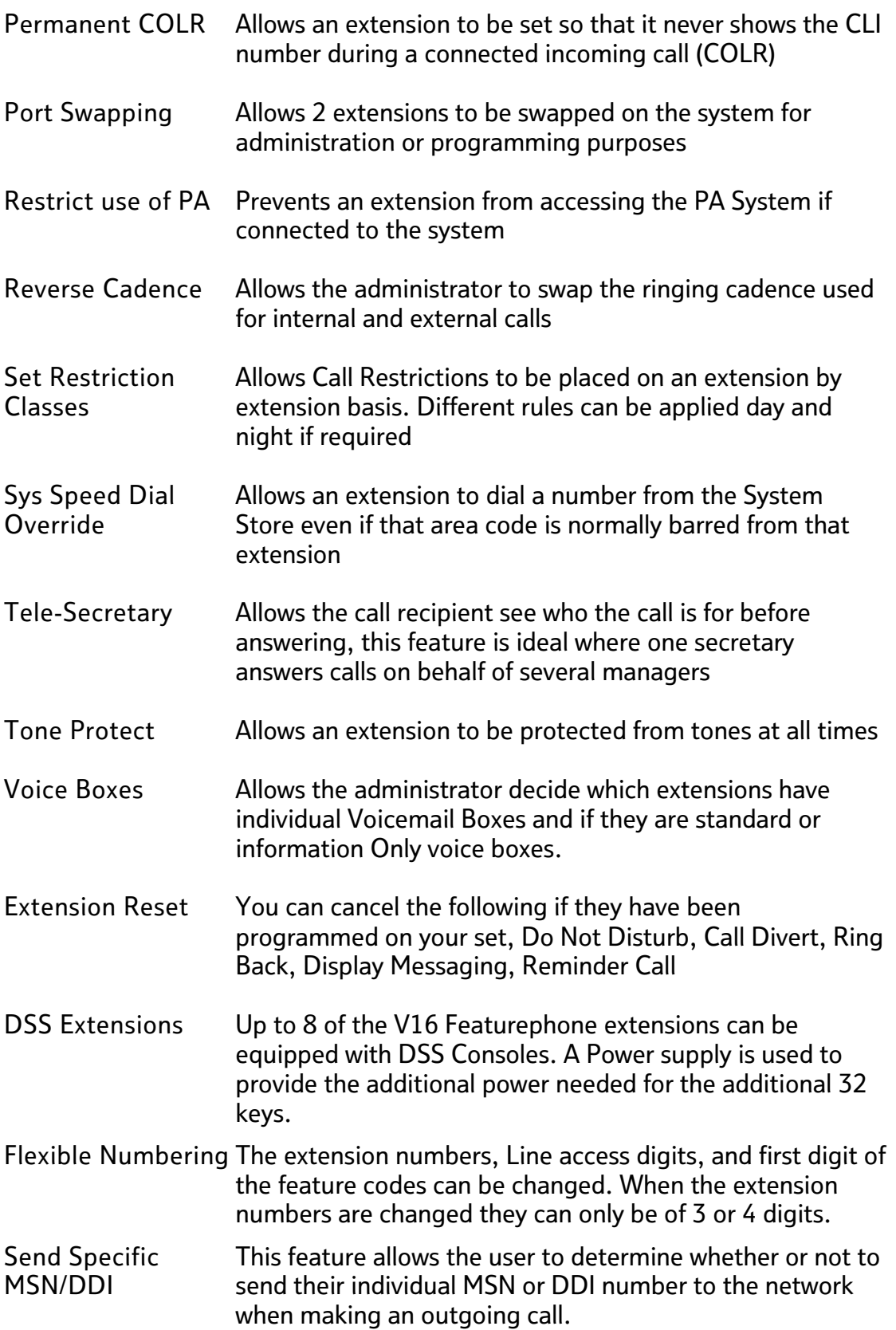

#### Versatility Numbering plan

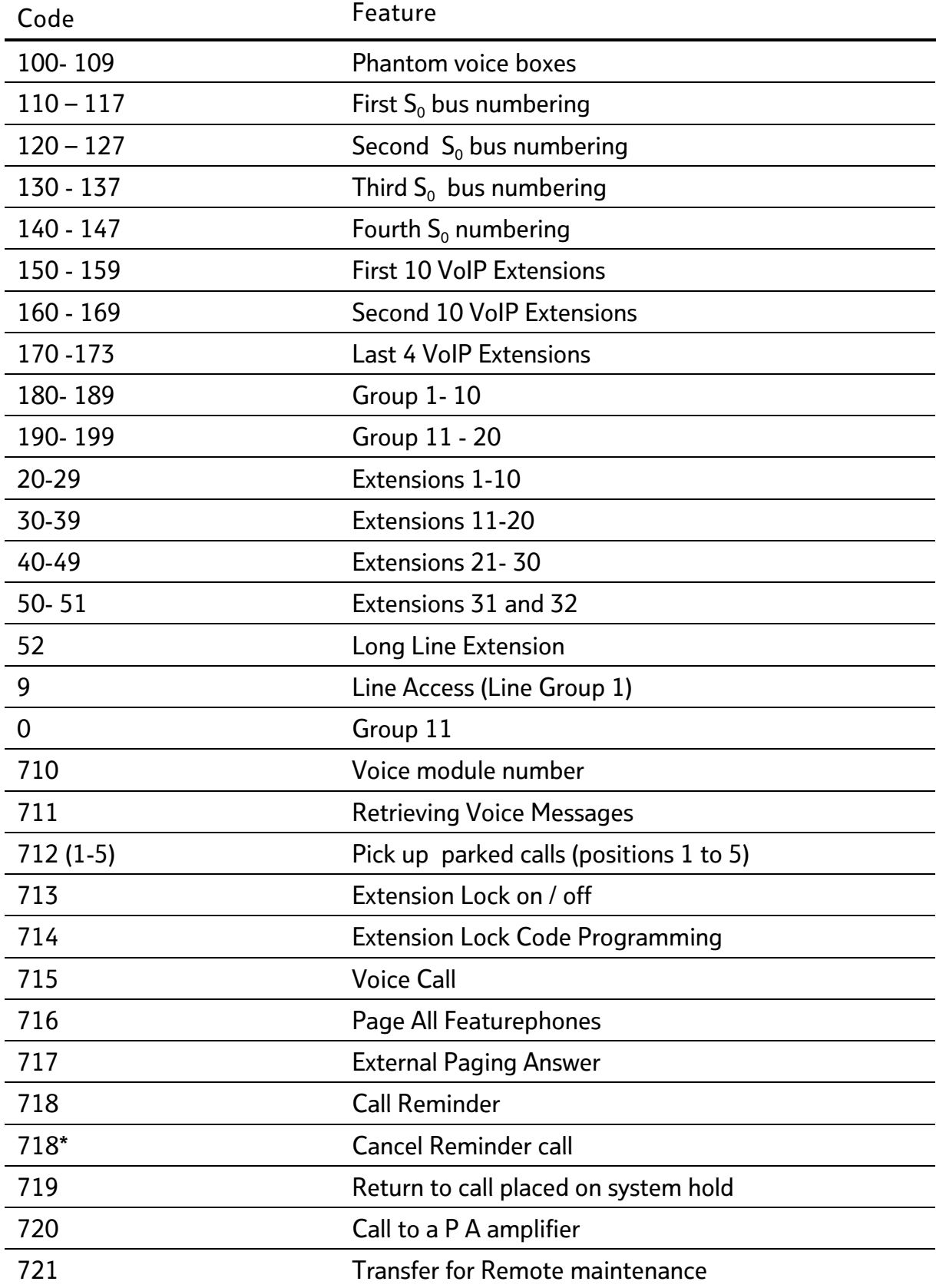

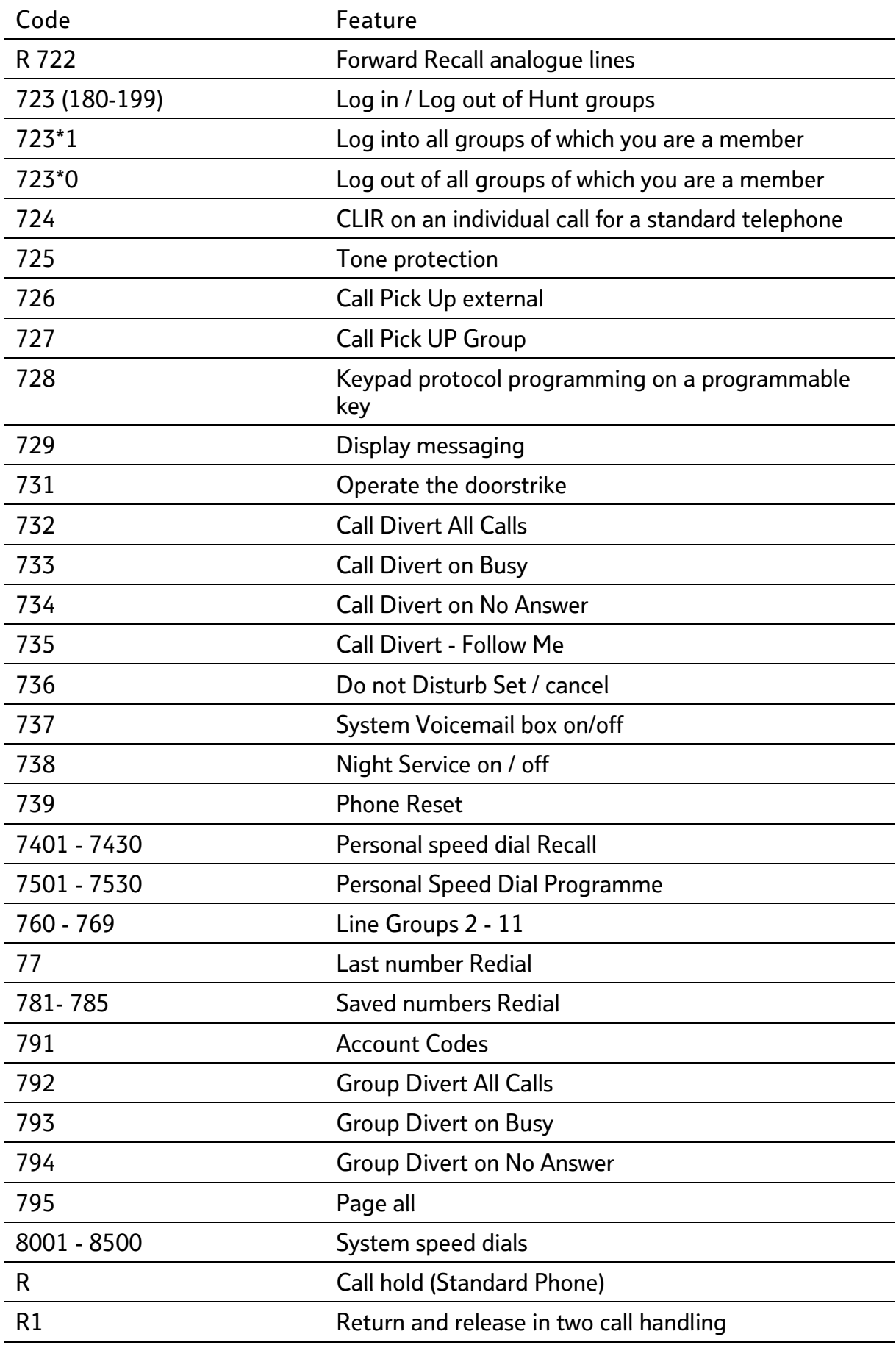

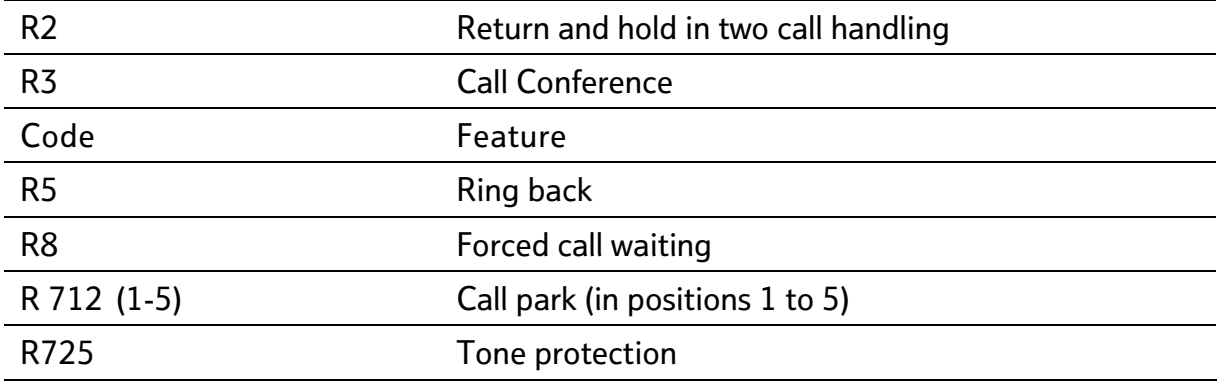

## BT Versatility Wizard Management Tool

The BT Versatility Wizard Management Tool enables the system administrator to program and modify system configuration through a simple User Interface. The application contains extensive Help Files that will guide you through key system settings. BT Versatility Wizard is installed from the CD-ROM provided with your BT Versatility System.

- The application may be run at any time by inserting the CD-ROM and selecting Start / Programs / BT Versatility Wizard in the Start Menu on the PC.
- The Administrators' PC must be connected to the BT Versatility using the supplied Communications cable between the serial port on the PC and the BT Versatility.
- When the application is running you must establish a connection to the BT Versatility by choosing:

Connection / Connect

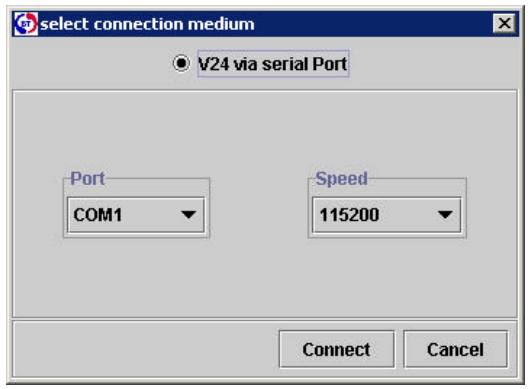

In the menu options select the settings as shown (using the assigned Com port on the PC and the V24 baud speed set on the system)

Once the connection is established you will view information live on the system.

All available settings may be modified or updated without affecting calls in progress on the system.

Once a setting is modified you must SEND this to the BT Versatility. This may be done by:

- Selecting 'Send Changes' to send all updated fields
- Highlighting particular fields and selecting 'Send Selected'

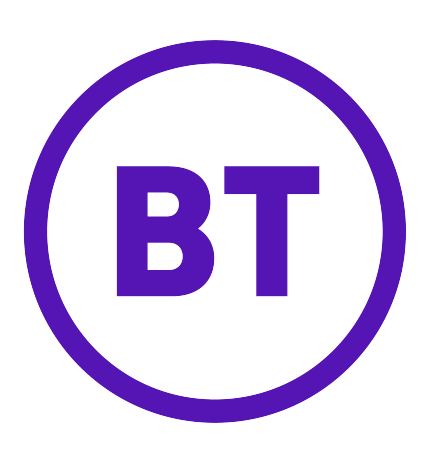

#### Offices Worldwide

The telecommunications services described in this publication are subject to availability and may be modified from time to time. Services and equipment are provided subject to British Telecommunications plc's respective standard conditions of contract.

Nothing in this publication forms any part of any contract.

© British Telecommunications plc 2003.

Registered Office: 81 Newgate Street, London EC1A 7AJ. Registered in England No: 1800000. Produced by BT Business Information Systems Marketing Cover designed by H&P Graphics Limited (9969). Printed in Ireland

Part No. 2732.31000-4

Printed on paper which meets international environmental standards